## **School of Surveying and Spatial Information Systems, UNSW**

**Notes on Google Earth kml files to view the locations of data sets used in** 

**Practical Least Squares and Statistics for Surveyors by Bruce Harvey**

28/10/2011

I have prepared a file called Harvey\_Monograph13\_networks.kml that can be opened in Google Earth to show the locations of the data sets used for examples and tutorial questions in Harvey (2009). I have many other real data sets that are used in my lectures, exams and assignments.

When I was a student most of the examples shown to me were either very small data sets and not based on real data or real sites, or they were surveys in Europe. So my teaching tries to use real observations collected at sites in NSW, Australia. Now we have 'overseas' readers of my book so I add the 'kml' file to show readers where the data was collected for many of our examples. The Google Earth (or similar) views of the sites can also add an understanding of why some lines may not have been observed (e.g. obstructions).

Some of the surveys were done by my students years ago and the sites have changed somewhat, but the data is still excellent for educational purposes. Some surveys were done on local datum or on datums other than WGS, so I have estimated their approximate location on WGS. Some of the surveys do have accurate coordinates but don't line up well with the current images, sometimes I have shifted the coordinates to appear better (more accurate location) in Google Earth, sometimes not. My FIXIT program that does the LS calculations now creates 'kml' files if the coordinates in the input file are on MGA or ISG projection systems.

If you are familiar with using Google Earth you should have no trouble viewing the data. However if you are a beginner you might try the following. In Google Earth software, FILE | OPEN the Harvey Monograph13 networks.kml file. This will probably select all the data sets, so to see any one network and to zoom into it, untick the folder called Harvey\_Monograph13\_networks.kml then expand the folder and tick/select the data set you want to see and double click on that subfolder's name. Each data set is in its own subfolder and is identified by the page number in Harvey (2009) that first refers to the data. If the point has a name it will show the name, if not then it will show the point number. Sometimes double click on a point to see its number, name and approx coordinates in MGA (if relevant).

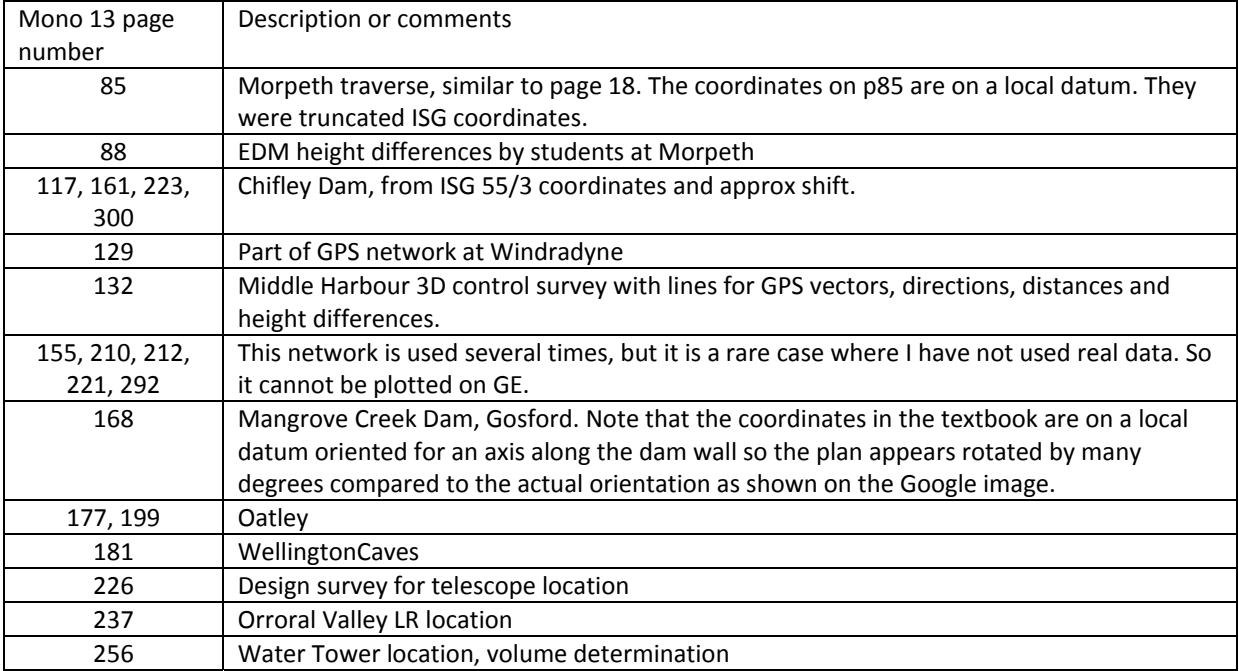

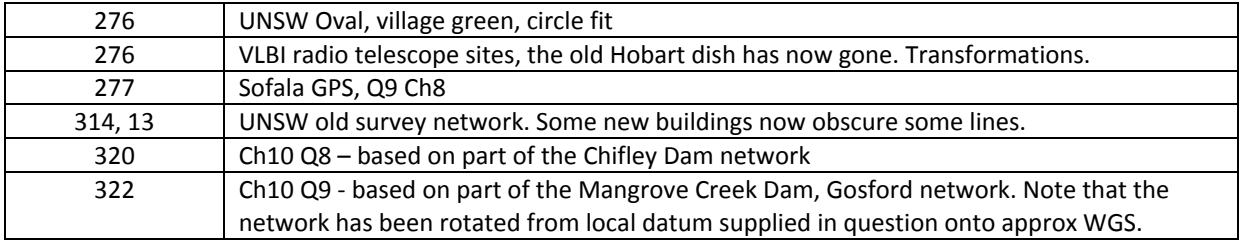

Harvey, B.R. (2009) Practical Least Squares and Statistics for Surveyors, Monograph 13, Third Edition, School of Surveying and Spatial Information Systems, UNSW. 332 + x pp. ISBN 0‐7334‐2339‐6. Third edition in 2006 was reprinted in 2009 with spiral binding.